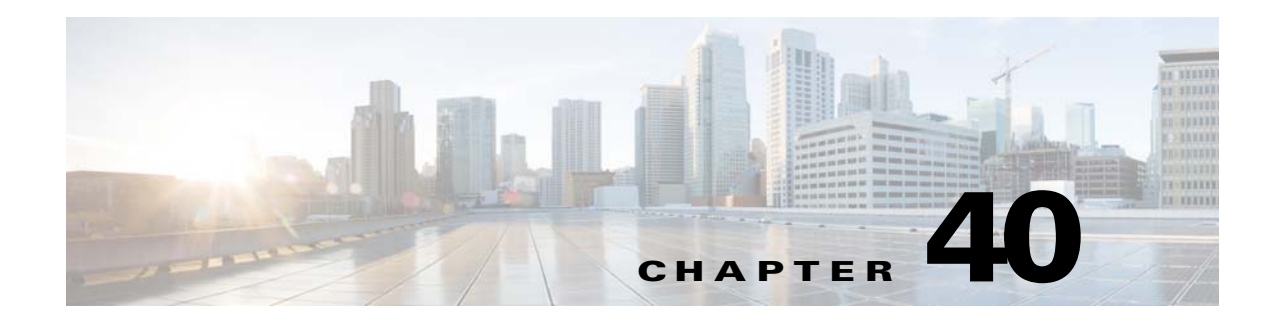

# **Identity Firewall**

This chapter describes how to configure the ASA for the Identity Firewall and includes the following sections:

- [Information About the Identity Firewall, page 40-1](#page-0-0)
- **•** [Licensing for the Identity Firewall, page 40-7](#page-6-0)
- **•** [Guidelines and Limitations, page 40-8](#page-7-0)
- **•** [Prerequisites, page 40-9](#page-8-0)
- [Configuring the Identity Firewall, page 40-10](#page-9-0)
- [Monitoring the Identity Firewall, page 40-23](#page-22-0)
- **•** [Feature History for the Identity Firewall, page 40-25](#page-24-0)

# <span id="page-0-0"></span>**Information About the Identity Firewall**

This section includes the following topics:

- [Overview of the Identity Firewall, page 40-1](#page-0-1)
- **•** [Architecture for Identity Firewall Deployments, page 40-2](#page-1-0)
- [Features of the Identity Firewall, page 40-3](#page-2-0)
- **•** [Deployment Scenarios, page 40-4](#page-3-0)

### <span id="page-0-1"></span>**Overview of the Identity Firewall**

 $\mathbf I$ 

In an enterprise, users often need access to one or more server resources. Typically, a firewall is not aware of the users' identities and, therefore, cannot apply security policies based on identity. To configure per-user access policies, you must configure a user authentication proxy, which requires user interaction (a username/password query).

The Identity Firewall in the ASA provides more granular access control based on users' identities. You can configure access rules and security policies based on user names and user group names rather than through source IP addresses. The ASA applies the security policies based on an association of IP addresses to Windows Active Directory login information and reports events based on the mapped usernames instead of network IP addresses.

The Identity Firewall integrates with Microsoft Active Directory in conjunction with an external Active Directory (AD) Agent that provides the actual identity mapping. The ASA uses Windows Active Directory as the source to retrieve the current user identity information for specific IP addresses and allows transparent authentication for Active Directory users.

Identity-based firewall services enhance the existing access control and security policy mechanisms by allowing users or groups to be specified in place of source IP addresses. Identity-based security policies can be interleaved without restriction between traditional IP address-based rules.

The key benefits of the Identity Firewall include:

- **•** Decoupling network topology from security policies
- **•** Simplifying the creation of security policies
- **•** Providing the ability to easily identify user activities on network resources
- **•** Simplifying user activity monitoring

## <span id="page-1-0"></span>**Architecture for Identity Firewall Deployments**

The Identity Firewall integrates with Window Active Directory in conjunction with an external Active Directory (AD) Agent that provides the actual identity mapping.

The identity firewall consists of three components:

- **•** ASA
- **•** Microsoft Active Directory

Although Active Directory is part of the Identity Firewall on the ASA, Active Directory administrators manage it. The reliability and accuracy of the data depends on data in Active Directory.

Supported versions include Windows Server 2003, Windows Server 2008, and Windows Server 2008 R2 servers.

**•** Active Directory (AD) Agent

The AD Agent runs on a Windows server. Supported Windows servers include Windows 2003, Windows 2008, and Windows 2008 R2.

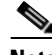

**Note** Windows 2003 R2 is not supported for the AD Agent server.

[Figure 40-1](#page-2-1) show the components of the Identity Firewall. The succeeding table describes the roles of these components and how they communicate with one another.

<span id="page-2-1"></span>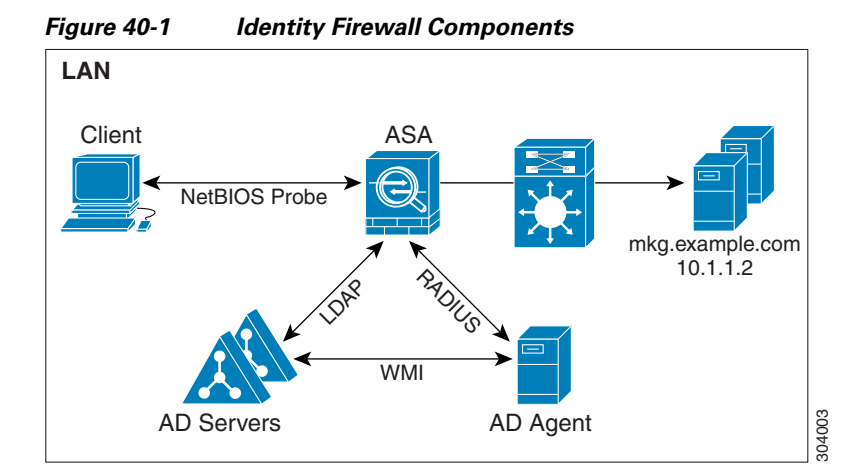

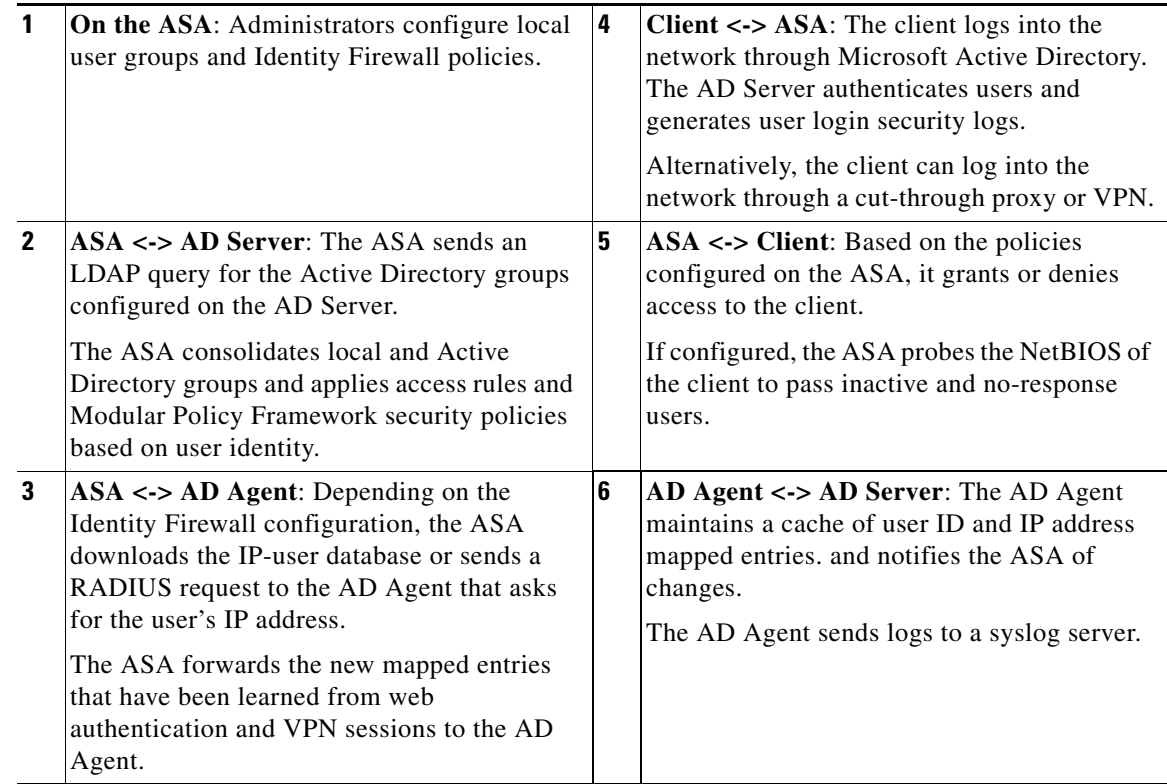

## <span id="page-2-0"></span>**Features of the Identity Firewall**

The Identity Firewall includes the following key features.

### **Flexibility**

 $\Gamma$ 

- **•** The ASA can retrieve user identity and IP address mapping from the AD Agent by querying the AD Agent for each new IP address or by maintaining a local copy of the entire user identity and IP address database.
- **•** Supports host group, subnet, or IP address for the destination of a user identity policy.

- Supports a fully qualified domain name (FQDN) for the source and destination of a user identity policy.
- Supports the combination of 5-tuple policies with ID-based policies. The identity-based feature works in tandem with the existing 5-tuple solution.
- **•** Supports use with IPS and Application Inspection policies.
- **•** Retrieves user identity information from remote access VPN, AnyConnect VPN, L2TP VPN and cut-through proxy. All retrieved users are populated to all ASAs that are connected to the AD Agent.

#### **Scalability**

- Each AD Agent supports 100 ASAs. Multiple ASAs are able to communicate with a single AD Agent to provide scalability in larger network deployments.
- **•** Supports 30 Active Directory servers provided the IP address is unique among all domains.
- **•** Each user identity in a domain can have up to 8 IP addresses.
- **•** Supports up to 64,000 user identity-IP address mapped entries in active policies for the ASA 5500 Series models. This limit controls the maximum number of users who have policies applied. The total number of users are the aggregate of all users configured in all different contexts.
- **•** Supports up to 1024 user identity-IP address mapped entries in active policies for the ASA 5505.
- **•** Supports up to 256 user groups in active ASA policies.
- **•** A single access rule can contain one or more user groups or users.
- **•** Supports multiple domains.

#### **Availability**

- The ASA retrieves group information from the Active Directory and falls back to web authentication for IP addresses when the AD Agent cannot map a source IP address to a user identity.
- **•** The AD Agent continues to function when any of the Active Directory servers or the ASA are not responding.
- Supports configuring a primary AD Agent and a secondary AD Agent on the ASA. If the primary AD Agent stops responding, the ASA can switch to the secondary AD Agent.
- If the AD Agent is unavailable, the ASA can fall back to existing identity sources such as cut-through proxy and VPN authentication.
- The AD Agent runs a watchdog process that automatically restarts its services when they are down.
- **•** Allows a distributed IP address/user mapping database for use among ASAs.

### <span id="page-3-0"></span>**Deployment Scenarios**

You can deploy the components of the Identity Firewall in the following ways, depending on your environmental requirements.

[Figure 40-2](#page-4-0) shows how you can deploy the components of the Identity Firewall to allow for redundancy. Scenario 1 shows a simple installation without component redundancy. Scenario 2 also shows a simple installation without redundancy. However, in this deployment scenario, the Active Directory server and AD Agent are co-located on the same Windows server.

п

 $\Gamma$ 

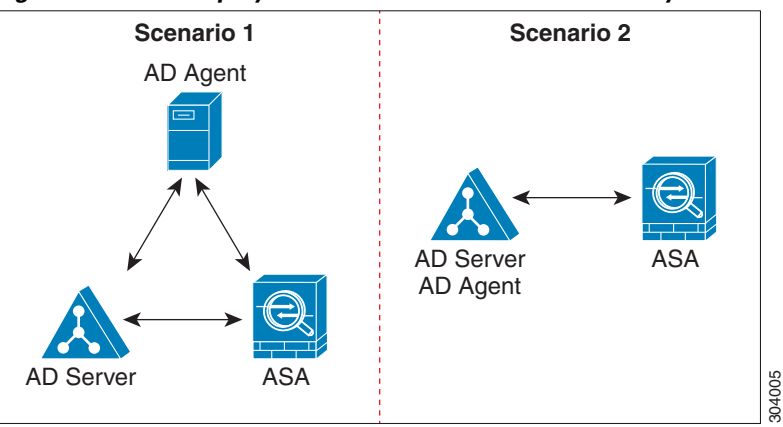

<span id="page-4-0"></span>*Figure 40-2 Deployment Scenario without Redundancy*

[Figure 40-3](#page-4-1) shows how you can deploy the Identity Firewall components to support redundancy. Scenario 1 shows a deployment with multiple Active Directory servers and a single AD Agent installed on a separate Windows server. Scenario 2 shows a deployment with multiple Active Directory servers and multiple AD Agents installed on separate Windows servers.

<span id="page-4-1"></span>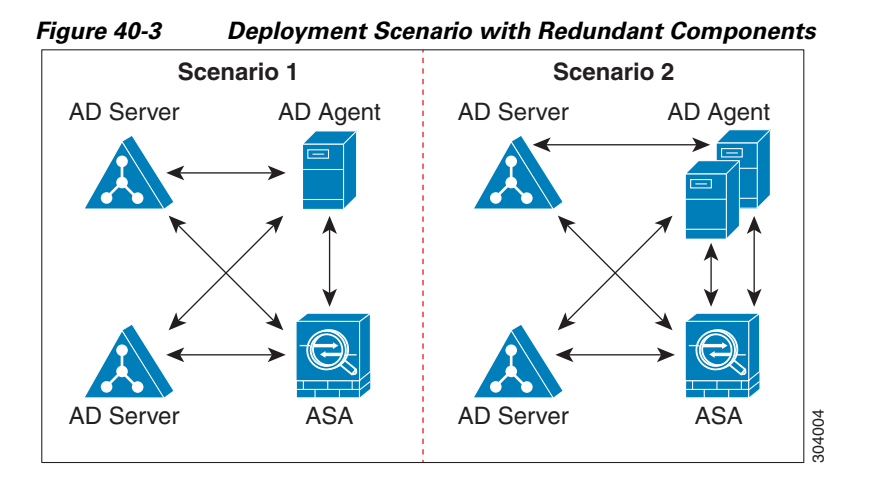

[Figure 40-4](#page-5-0) shows how all Identity Firewall components—Active Directory server, the AD Agent, and the clients—are installed and communicate on the LAN.

1

<span id="page-5-0"></span>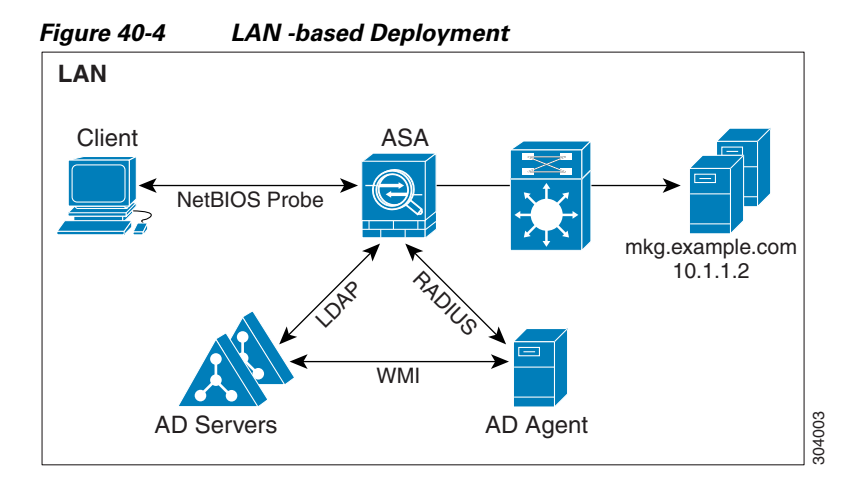

[Figure 40-5](#page-5-1) shows a WAN-based deployment to support a remote site. The Active Directory server and the AD Agent are installed on the main site LAN. The clients are located at a remote site and connect to the Identity Firewall components over a WAN.

<span id="page-5-1"></span>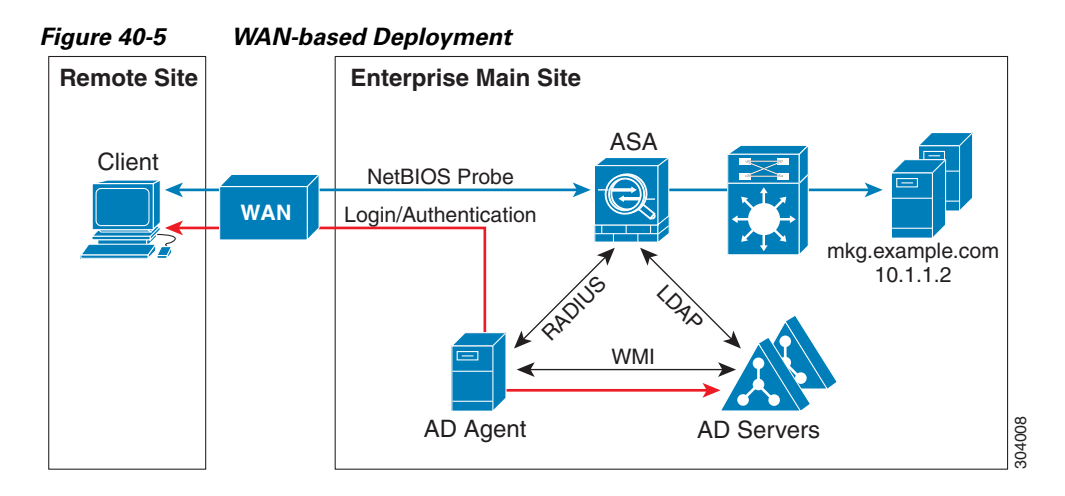

[Figure 40-6](#page-6-1) also shows a WAN-based deployment to support a remote site. The Active Directory server is installed on the main site LAN. However, the AD Agent is installed and accessed by the clients at the remote site. The remote clients connect to the Active Directory servers at the main site over a WAN.

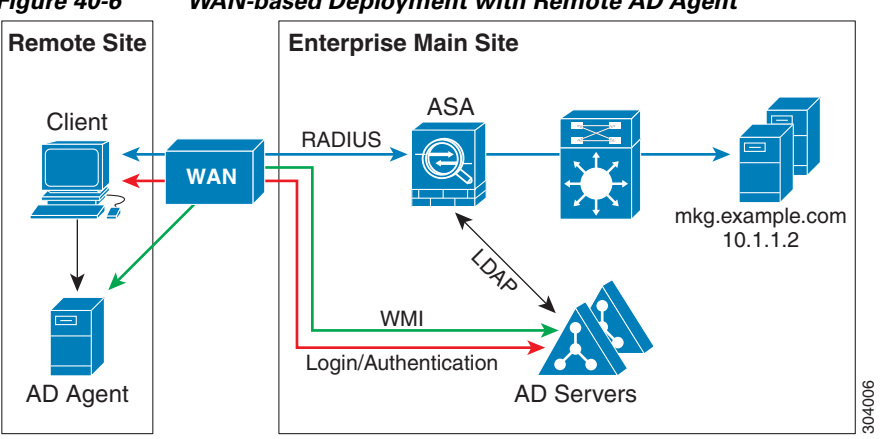

<span id="page-6-1"></span>*Figure 40-6 WAN-based Deployment with Remote AD Agent*

[Figure 40-7](#page-6-2) shows an expanded remote site installation. An AD Agent and Active Directory servers are installed at the remote site. The clients access these components locally when logging into network resources located at the main site. The remote Active Directory server must synchronize its data with the central Active Directory servers located at the main site.

<span id="page-6-2"></span>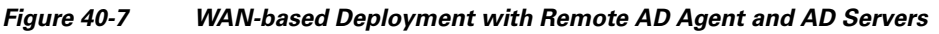

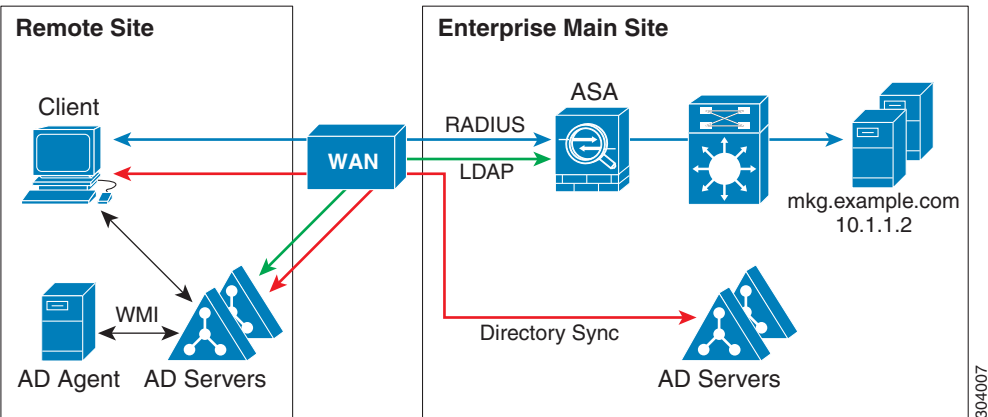

# <span id="page-6-0"></span>**Licensing for the Identity Firewall**

 $\mathbf I$ 

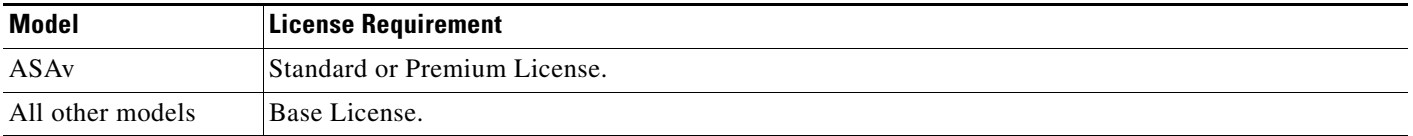

## <span id="page-7-0"></span>**Guidelines and Limitations**

This section includes the guidelines and limitations for this feature.

#### **Context Mode Guidelines**

Supported in single and multiple context mode.

#### **Firewall Mode Guidelines**

Supported in routed and transparent firewall modes.

#### **Failover Guidelines**

- The Identity Firewall supports user identity-IP address mapping and AD Agent status replication from active to standby when Stateful Failover is enabled. However, only user identity-IP address mapping, AD Agent status, and domain status are replicated. User and user group records are not replicated to the standby ASA.
- **•** When failover is configured, the standby ASA must also be configured to connect to the AD Agent directly to retrieve user groups. The standby ASA does not send NetBIOS packets to clients even when the NetBIOS probing options are configured for the Identity Firewall.
- **•** When a client is determined to be inactive by the active ASA, the information is propagated to the standby ASA. User statistics are not propagated to the standby ASA.
- **•** When you have failover configured, you must configure the AD Agent to communicate with both the active and standby ASAs. See the *Installation and Setup Guide for the Active Directory Agent* for the steps to configure the ASA on the AD Agent server.

#### **IPv6 Guidelines**

- **•** Supports IPv6.
- The AD Agent supports endpoints with IPv6 addresses. It can receive IPv6 addresses in log events, maintain them in its cache, and send them through RADIUS messages.
- NetBIOS over IPv6 is not supported.

#### **Additional Guidelines and Limitations**

- **•** A full URL as a destination address is not supported.
- **•** For NetBIOS probing to function, the network between the ASA, AD Agent, and clients must support UDP-encapsulated NetBIOS traffic.
- MAC address checking by the Identity Firewall does not work when intervening routers are present. Users logged into clients that are behind the same router have the same MAC addresses. With this implementation, all the packets from the same router are able to pass the check, because the ASA is unable to ascertain the actual MAC addresses behind the router.
- **•** The following ASA features do not support using the identity-based object and FQDN in an extended ACL:
	- **–** Route maps
	- **–** Crypto maps
	- **–** WCCP
	- **–** NAT
	- **–** Group policy (except for VPN filters)

**–** DAP

**•** You can use the **user-identity update active-user-database** command to actively initiate a user-IP address download from the AD agent.

By design, if a previous download session has finished, the ASA does not allow you to issue this command again.

As a result, if the user-IP database is very large, the previous download session is not finished yet, and you issue another **user-identity update active-user-database** command, the following error message appears:

"ERROR: one update active-user-database is already in progress."

You need to wait until the previous session is completely finished, then you can issue another **user-identity update active-user-database** command.

Another example of this behavior occurs because of packet loss from the AD Agent to the ASA.

When you issue a **user-identity update active-user-database** command, the ASA requests the total number of user-IP mapped entries to be downloaded. Then the AD Agent initiates a UDP connection to the ASA and sends the change of authorization request packet.

If for some reason the packet is lost, there is no way for the ASA to discern this. As a result, the ASA holds the session for 4-5 minutes, during which time this error message continues to appear if you have issued the **user-identity update active-user-database** command.

- **•** When you use the Cisco Context Directory Agent (CDA) in conjunction with the ASA or Cisco Ironport Web Security Appliance (WSA), make sure that you open the following ports:
	- **–** Authentication port for UDP—1645
	- **–** Accounting port for UDP—1646
	- **–** Listening port for UDP—3799

The listening port is used to send change of authorization requests from the CDA to the ASA or to the WSA.

- For domain names, the following characters are not valid:  $\forall$ :\*?" < $>$ |. For naming conventions, see [http://support.microsoft.com/kb/909264.](http://support.microsoft.com/kb/909264 )
- For usernames, the following characters are not valid:  $\mathcal{V}[]$ : $=$ , +\*?" < >  $\otimes$ .
- For user group names, the following characters are not valid:  $\mathcal{V}[]$ :;=,+\*?"<>!.

## <span id="page-8-0"></span>**Prerequisites**

Before configuring the Identity Firewall in the ASA, you must meet the prerequisites for the AD Agent and Microsoft Active Directory.

#### **AD Agent**

- **•** The AD Agent must be installed on a Windows server that is accessible to the ASA. Additionally, you must configure the AD Agent to obtain information from the Active Directory servers and to communicate with the ASA.
- **•** Supported Windows servers include Windows 2003, Windows 2008, and Windows 2008 R2.

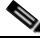

**Note** Windows 2003 R2 is not supported for the AD Agent server.

- **•** For the steps to install and configure the AD Agent, see the *Installation and Setup Guide for the Active Directory Agent*.
- **•** Before configuring the AD Agent in the ASA, obtain the secret key value that the AD Agent and the ASA use to communicate. This value must match on both the AD Agent and the ASA.

#### **Microsoft Active Directory**

- **•** Microsoft Active Directory must be installed on a Windows server and accessible by the ASA. Supported versions include Windows 2003, 2008, and 2008 R2 servers.
- Before configuring the Active Directory server on the ASA, create a user account in Active Directory for the ASA.
- Additionally, the ASA sends encrypted log-in information to the Active Directory server by using SSL enabled over LDAP. SSL must be enabled on the Active Directory server. See the documentation for Microsoft Active Directory for how to enable SSL for Active Directory.

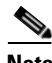

**Note** Before running the AD Agent Installer, you must install the patches listed in the *README First for the Cisco Active Directory Agent* on each Microsoft Active Directory server that the AD Agent monitors. These patches are required even when the AD Agent is installed directly on the domain controller server.

# <span id="page-9-0"></span>**Configuring the Identity Firewall**

This section contains the following topics:

- **•** [Task Flow for Configuring the Identity Firewall, page 40-10](#page-9-1)
- **•** [Configuring the Active Directory Domain, page 40-11](#page-10-0)
- [Configuring Active Directory Agents, page 40-13](#page-12-0)
- **•** [Configuring Identity Options, page 40-14](#page-13-0)
- **•** [Configuring Identity-Based Security Policy, page 40-19](#page-18-0)
- [Collecting User Statistics, page 40-20](#page-19-0)

## <span id="page-9-1"></span>**Task Flow for Configuring the Identity Firewall**

To configure the Identity Firewall, perform the following tasks:

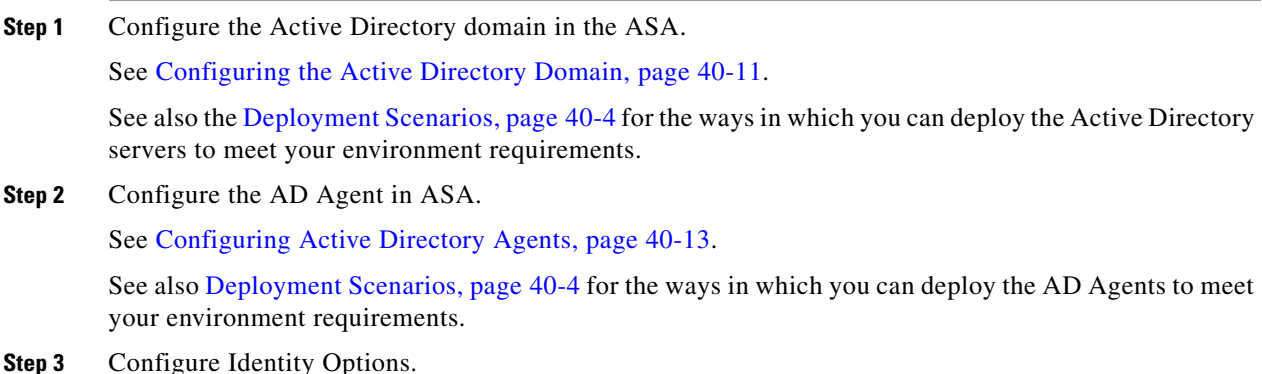

**Cisco ASA Series General Operations CLI Configuration Guide**

 $\mathbf I$ 

See [Configuring Identity Options, page 40-14.](#page-13-0)

**Step 4** Configure Identity-based Security Policy. After the AD domain and AD Agent are configured, you can create identity-based object groups and ACLs for use in many features.

See [Configuring Identity-Based Security Policy, page 40-19](#page-18-0).

## <span id="page-10-0"></span>**Configuring the Active Directory Domain**

Active Directory domain configuration on the ASA is required for the ASA to download Active Directory groups and accept user identities from specific domains when receiving IP-user mapping from the AD Agent.

### **Prerequisites**

 $\mathbf I$ 

- **•** Active Directory server IP address
- **•** Distinguished Name for LDAP base DN
- **•** Distinguished Name and password for the Active Directory user that the Identity Firewall uses to connect to the Active Directory domain controller

To configure the Active Directory domain, perform the following steps:

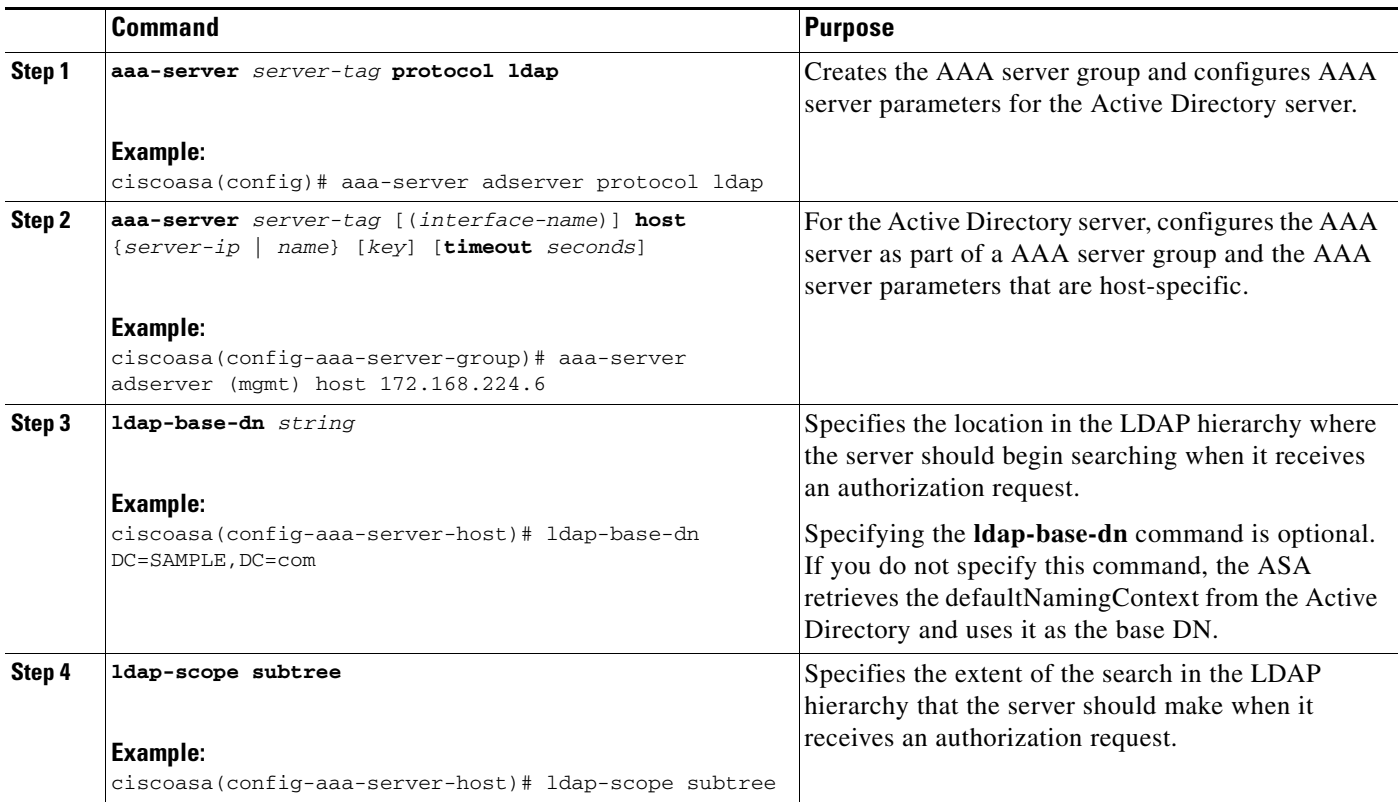

H

 $\mathsf I$ 

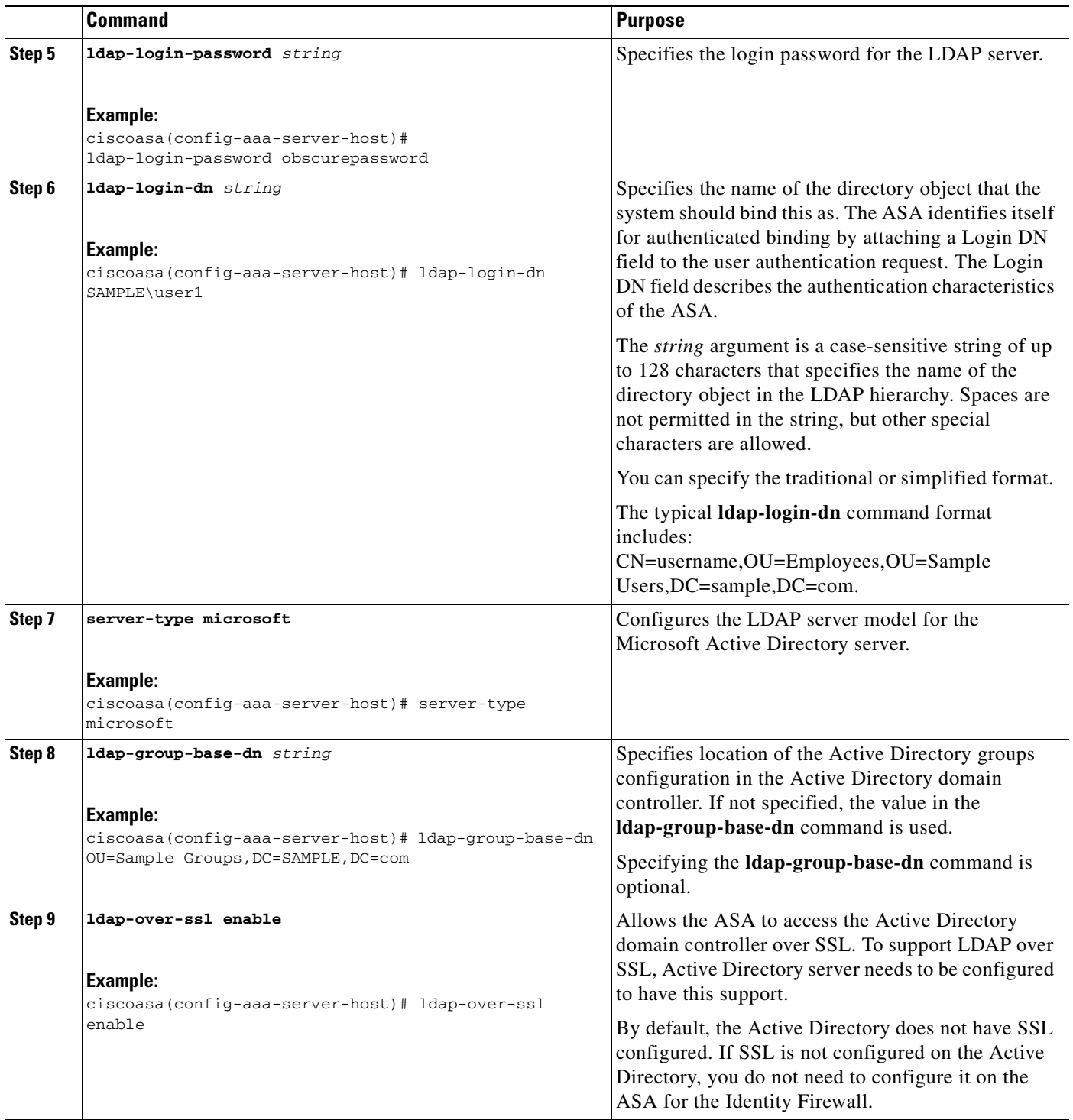

H

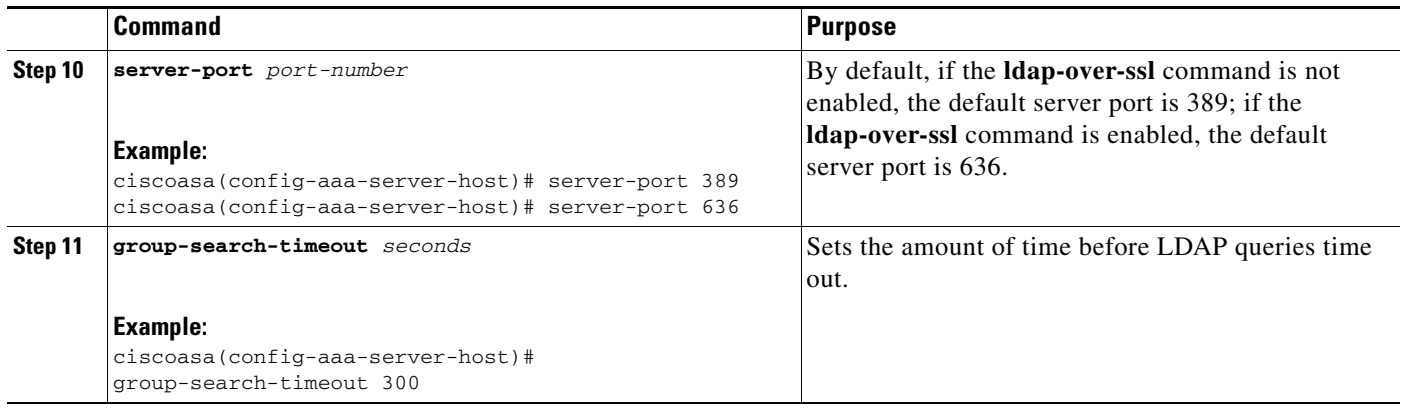

## <span id="page-12-0"></span>**Configuring Active Directory Agents**

.

Configure the primary and secondary AD Agents for the AD Agent Server Group. When the ASA detects that the primary AD Agent is not responding and a secondary agent is specified, the ASA switches to the secondary AD Agent. The Active Directory server for the AD agent uses RADIUS as the communication protocol; therefore, you should specify a key attribute for the shared secret between the ASA and AD Agent.

### **Prerequisites**

 $\Gamma$ 

Make sure that you have the following information before configuring the AD Agents:

- **•** AD agent IP address
- **•** Shared secret between the ASA and AD agent

To configure the AD Agents, perform the following steps:

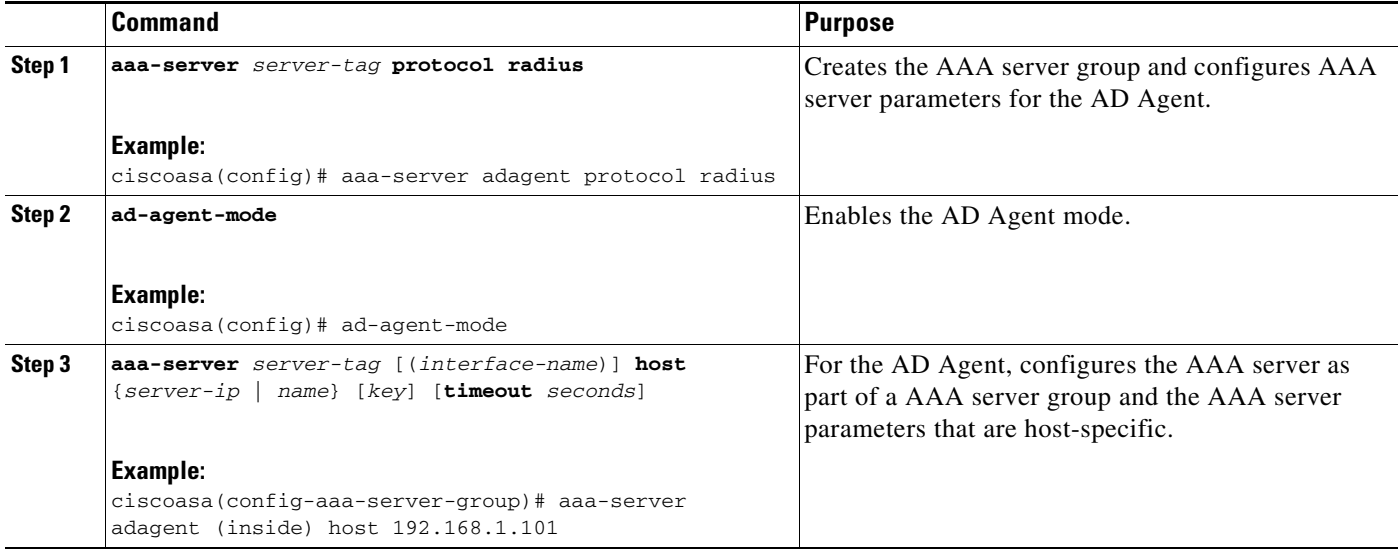

 $\mathbf I$ 

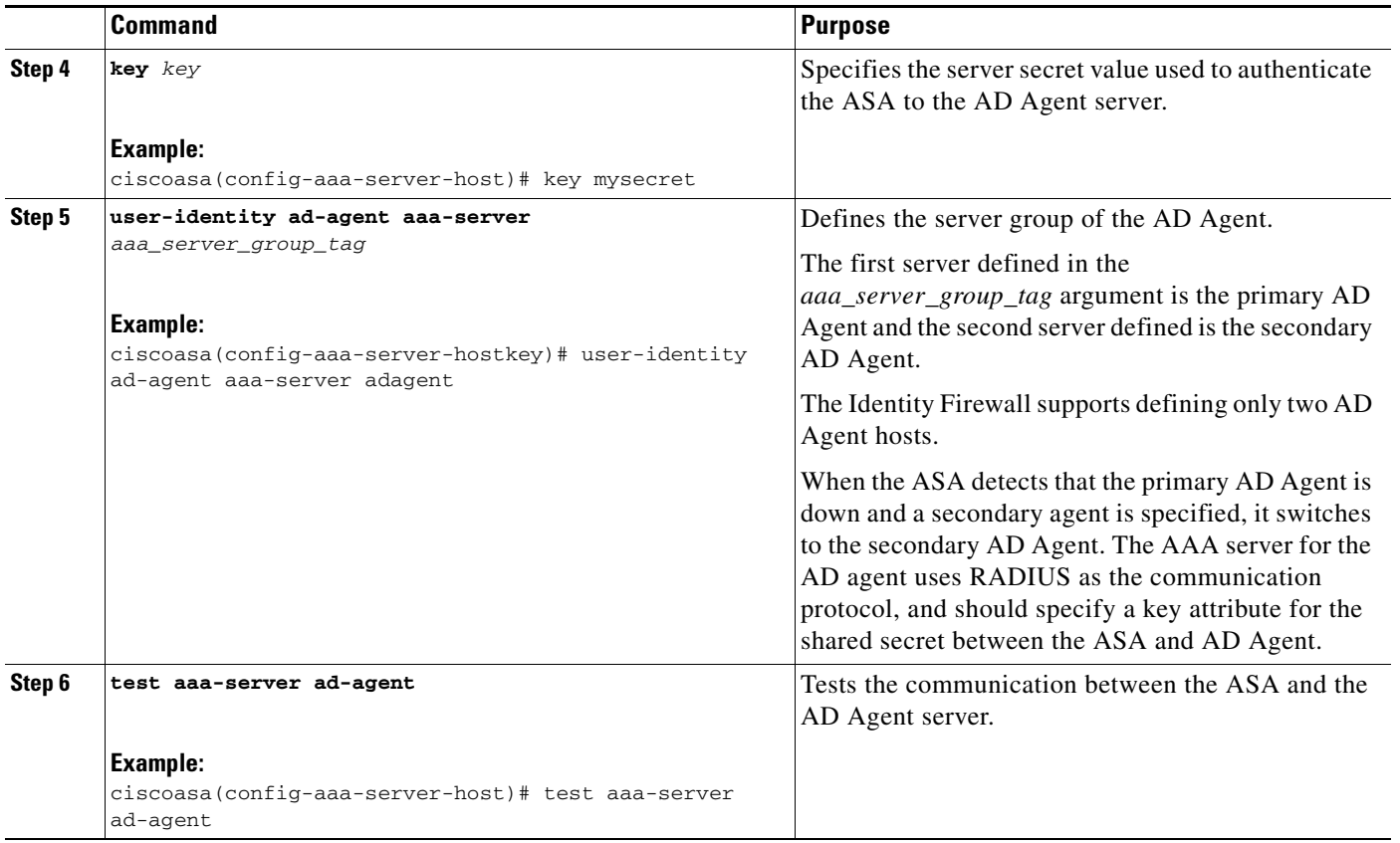

### **What to Do Next**

Configure access rules for the Identity Firewall. See [Configuring Identity-Based Security Policy,](#page-18-0)  [page 40-19](#page-18-0).

## <span id="page-13-0"></span>**Configuring Identity Options**

Perform this procedure to add or edit the Identity Firewall feature; check the **Enable** check box to enable the feature. By default, the Identity Firewall feature is disabled.

#### **Prerequisites**

Before configuring the identify options for the Identity Firewall, you must meet the prerequisites for the AD Agent and Microsoft Active Directory. See [Prerequisites, page 40-9](#page-8-0) for the requirements of the AD Agent and Microsoft Active Directory installation.

 $\mathbf{I}$ 

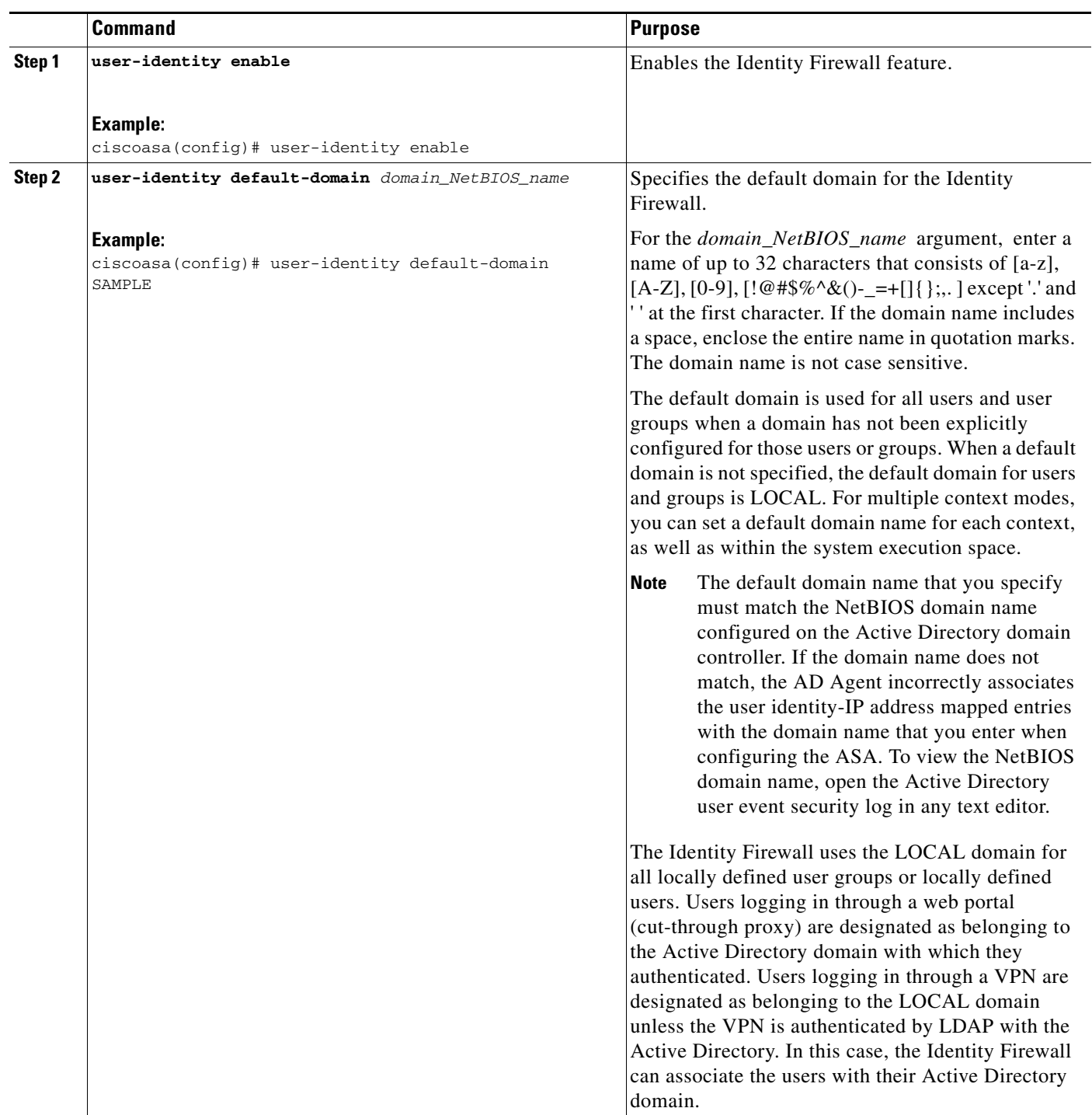

To configure the Identity Options for the Identity Firewall, perform the following steps:

 $\blacksquare$ 

**The Second** 

 $\mathsf I$ 

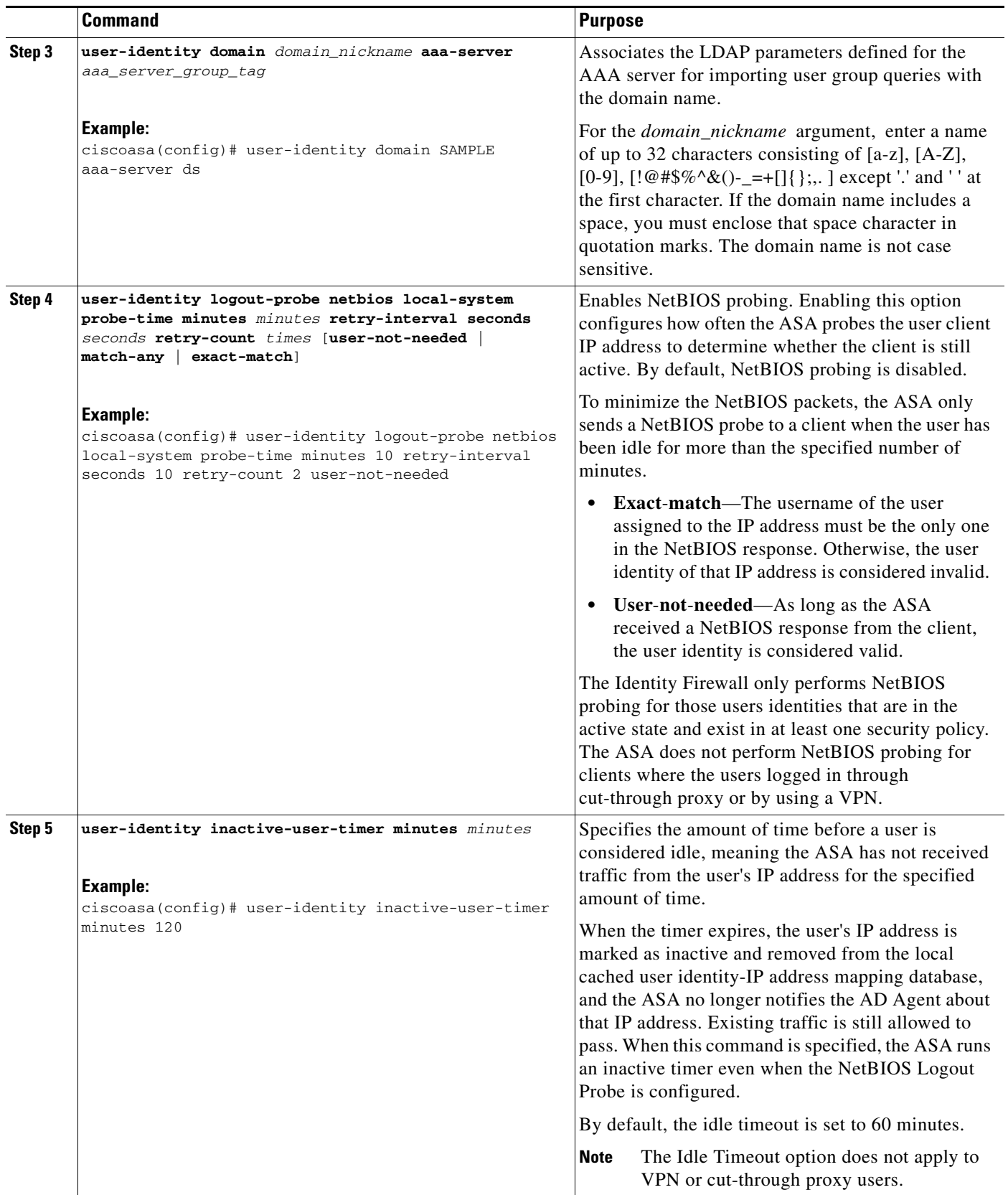

a s

 $\mathbf{I}$ 

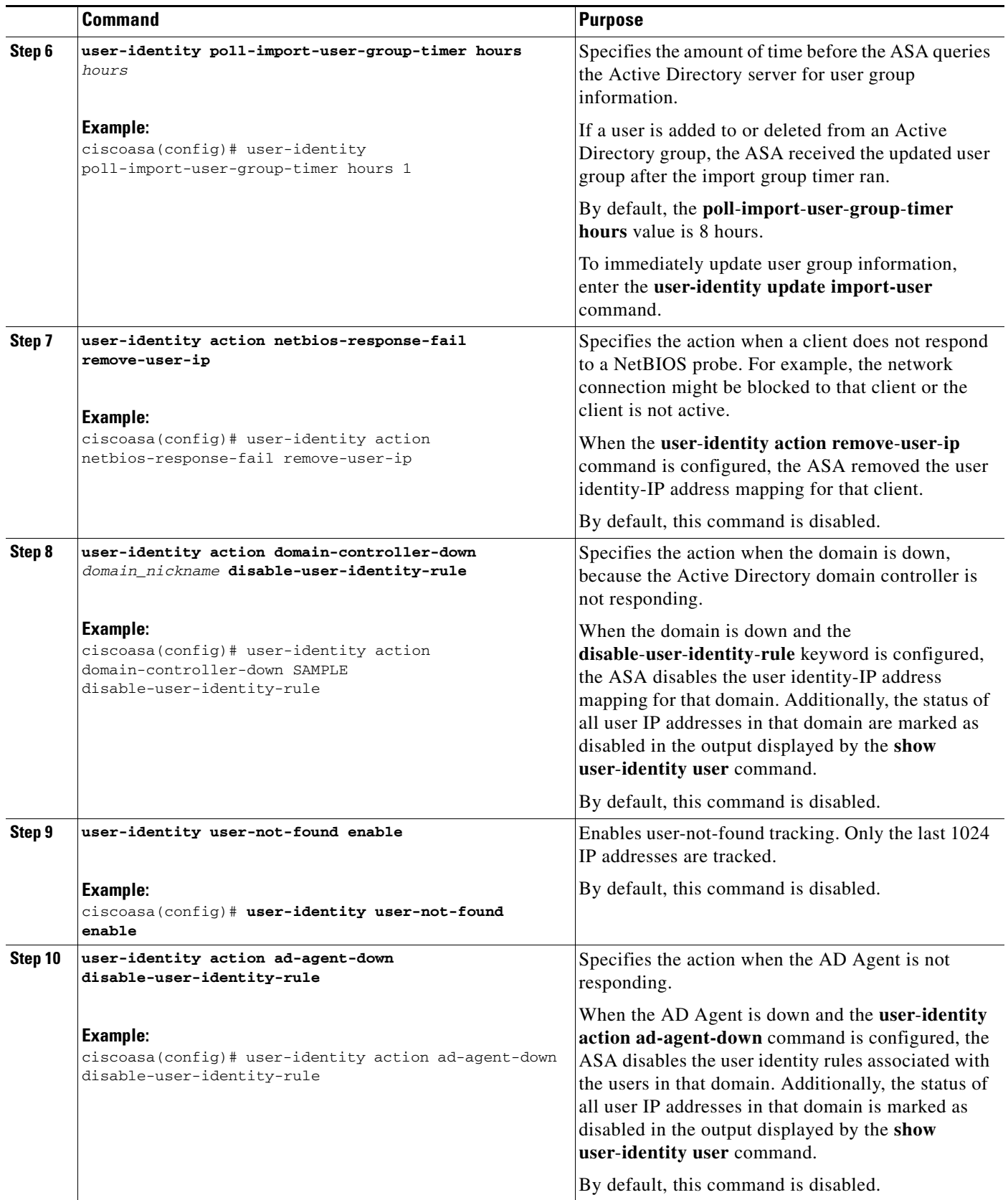

 $\blacksquare$ 

H

 $\mathsf I$ 

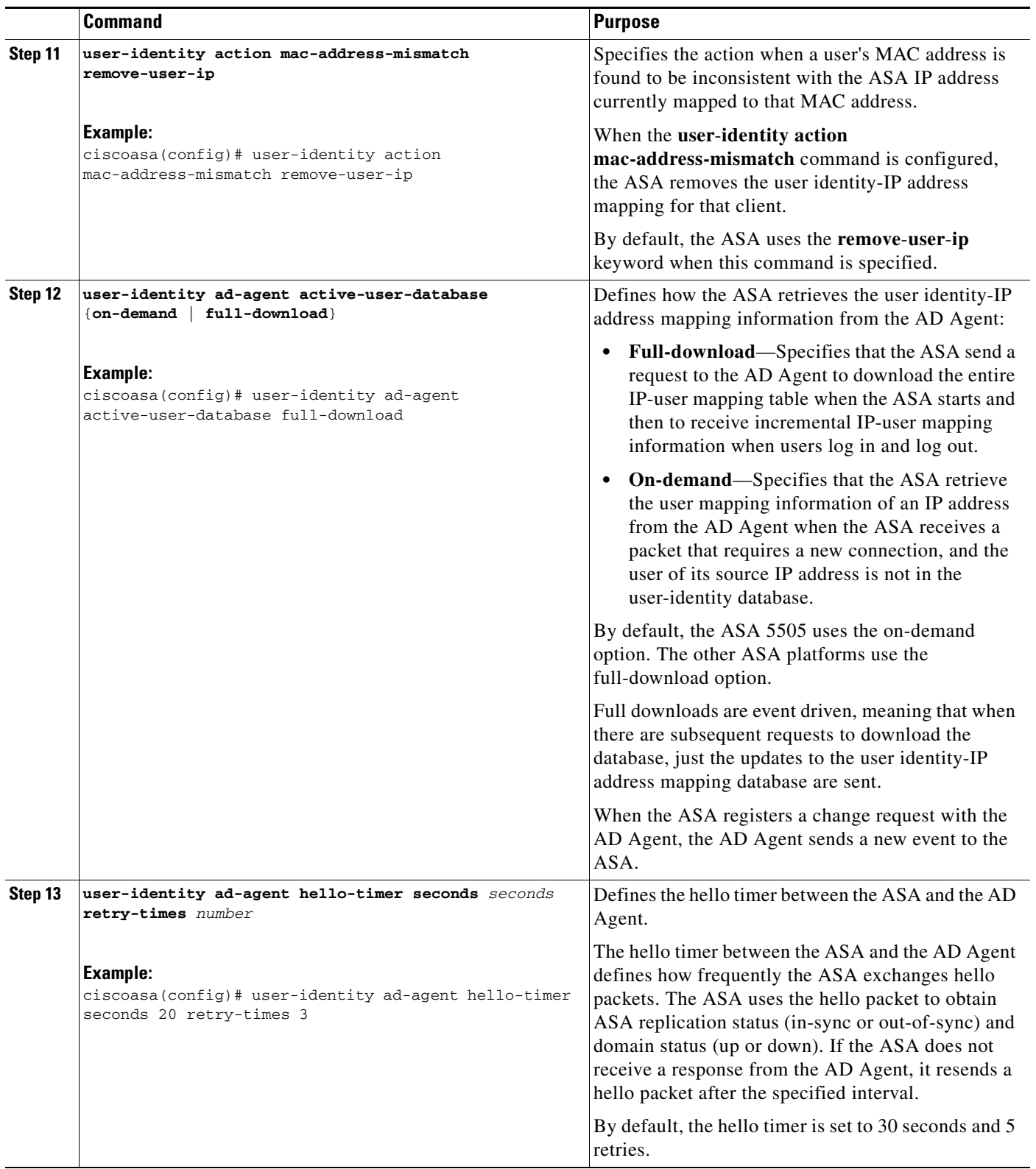

П

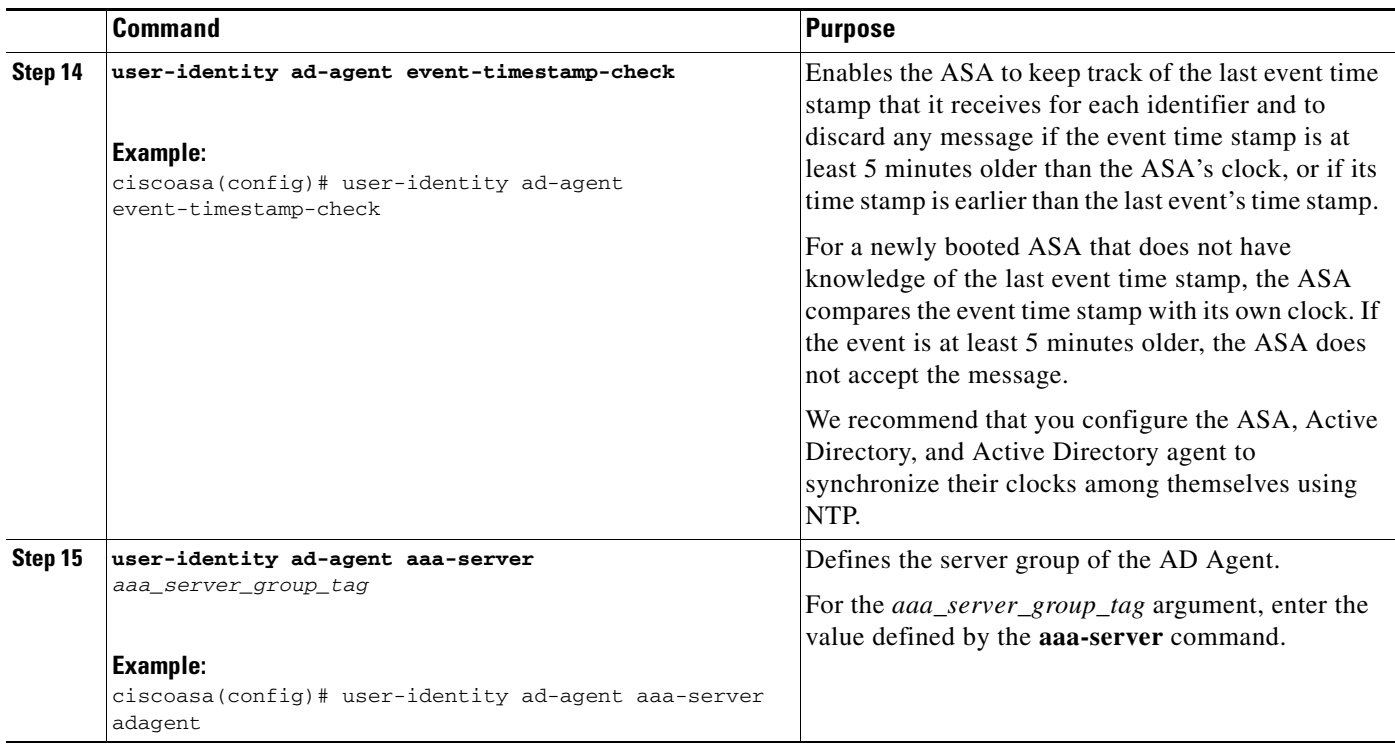

### **What to Do Next**

I

Configure the Active Directory domain and server groups. See [Configuring the Active Directory](#page-10-0)  [Domain, page 40-11.](#page-10-0)

Configure AD Agents. See [Configuring Active Directory Agents, page 40-13](#page-12-0).

## <span id="page-18-0"></span>**Configuring Identity-Based Security Policy**

You can incorporate identity-based policy in many ASA features. Any feature that uses extended ACLs (other than those listed as unsupported in the [Guidelines and Limitations, page 40-8\)](#page-7-0) can take advantage of an identity firewall. You can now add user identity arguments to extended ACLs, as well as network-based parameters.

- **•** To configure an extended ACL, see Chapter 21, "Extended Access Control Lists."
- **•** To configure local user groups, which can be used in the ACL, see Configuring Local User Groups, page 19-11.

Features that can use identity include the following:

- **•** Access rules—An access rule permits or denies traffic on an interface using network information. With an identity firewall, you can control access based on user identity. See firewall configuration guide.
- **•** AAA rules—An authentication rule (also known as cut-through proxy) controls network access based on the user. Because this function is very similar to an access rule plus an identity firewall, AAA rules can now be used as a backup method of authentication if a user's AD login expires. For example, for any user without a valid login, you can trigger a AAA rule. To ensure that the AAA rule is only triggered for users that do not have valid logins, you can specify special usernames in the extended ACL used for the access rule and for the AAA rule: None (users without a valid login)

and Any (users with a valid login). In the access rule, configure your policy as usual for users and groups, but then include a AAA rule that permits all None users; you must permit these users so they can later trigger a AAA rule. Then, configure a AAA rule that denies Any users (these users are not subject to the AAA rule, and were handled already by the access rule), but permits all None users. For example:

```
access-list 100 ex permit ip user CISCO\xyz any any
access-list 100 ex deny ip user CISCO\abc any any
access-list 100 ex permit ip user NONE any any 
access-list 100 ex deny any any 
access-group 100 in interface inside
access-list 200 ex deny ip user ANY any any 
access-list 200 ex permit user NONE any any
```
**aaa authenticate match 200 inside user-identity** 

For more information, see the legacy feature guide.

- Cloud Web Security—You can control which users are sent to the Cloud Web Security proxy server. In addition, you can configure policy on the Cloud Web Security ScanCenter that is based on user groups that are included in ASA traffic headers sent to Cloud Web Security. See the firewall configuration guide.
- VPN filter—Although a VPN does not support identity firewall ACLs in general, you can configure the ASA to enforce identity-based access rules on VPN traffic. By default, VPN traffic is not subject to access rules. You can force VPN clients to abide by access rules that use an identity firewall ACL (with the **no sysopt connection permit-vpn** command). You can also use an identity firewall ACL with the VPN filter feature; a VPN filter accomplishes a similar effect as allowing access rules in general.

### <span id="page-19-0"></span>**Collecting User Statistics**

To activate the collection of user statistics by the Modular Policy Framework and match lookup actions for the Identify Firewall, enter the following command:

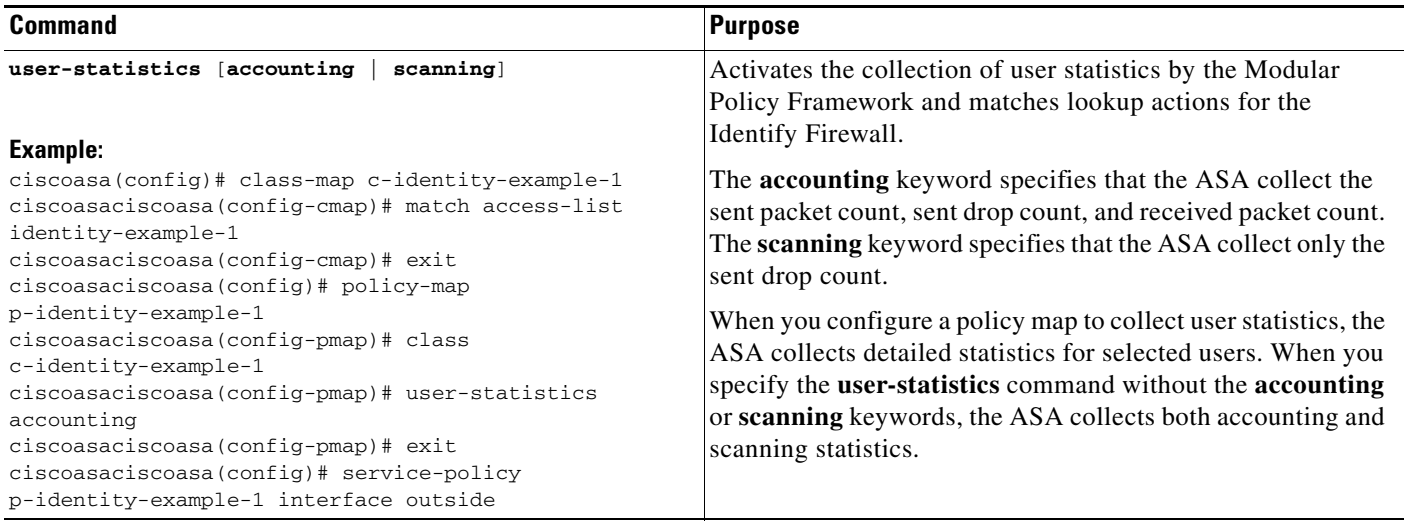

## **Configuration Examples**

This section includes the following topics:

- **•** [AAA Rule and Access Rule Example 1, page 40-21](#page-20-0)
- **•** [AAA Rule and Access Rule Example 2, page 40-21](#page-20-1)
- **•** [VPN Filter Example, page 40-22](#page-21-0)

## <span id="page-20-0"></span>**AAA Rule and Access Rule Example 1**

This example shows a typical cut-through proxy configuration to allow a user to log in through the ASA. In this example, the following conditions apply:

- **•** The ASA IP address is 172.1.1.118.
- **•** The Active Directory domain controller has the IP address 71.1.2.93.
- The end-user client has the IP address 172.1.1.118 and uses HTTPS to log in through a web portal.
- **•** The user is authenticated by the Active Directory domain controller via LDAP.
- **•** The ASA uses the inside interface to connect to the Active Directory domain controller on the corporate network.

```
ciscoasa(config)# access-list AUTH extended permit tcp any 172.1.1.118 255.255.255.255 eq http
ciscoasa(config)# access-list AUTH extended permit tcp any 172.1.1.118 255.255.255.255 eq https
ciscoasa(config)# aaa-server LDAP protocol ldap
ciscoasa(config-aaa-server-group)# aaa-server LDAP (inside) host 171.1.2.93
ciscoasa(config-aaa-server-host)# ldap-base-dn DC=cisco,DC=com
ciscoasa(config-aaa-server-host)# ldap-group-base-dn DC=cisco,DC=com
ciscoasa(config-aaa-server-host)# ldap-scope subtree
ciscoasa(config-aaa-server-host)# ldap-login-dn cn=kao,OU=Employees,OU=Cisco Users,DC=cisco,DC=com
ciscoasa(config-aaa-server-host)# ldap-login-password *****
ciscoasa(config-aaa-server-host)# ldap-over-ssl enable
ciscoasa(config-aaa-server-host)# server-type microsoft
ciscoasa(config-aaa-server-host)# aaa authentication match AUTH inside LDAP
ciscoasa(config)# 
ciscoasa(config)# http server enable
ciscoasa(config)# http 0.0.0.0 0.0.0.0 inside
ciscoasa(config)# 
ciscoasa(config)# auth-prompt prompt Enter Your Authentication
ciscoasa(config)# auth-prompt accept You are Good
ciscoasa(config)# auth-prompt reject Goodbye
```
### <span id="page-20-1"></span>**AAA Rule and Access Rule Example 2**

In this example, the following guidelines apply:

- **•** In **access list** commands, permit user NONE rules should be written before entering the **access-list 100 ex deny any any** command to allow unauthenticated incoming users to trigger AAA cut-through proxy.
- In the **auth access-list** command, permit user NONE rules guarantee only unauthenticated trigger cut-through proxy. Ideally, they should be the last lines.

```
ciscoasa(config)# access-list listenerAuth extended permit tcp any any
ciscoasa(config)# aaa authentication match listenerAuth inside ldap
ciscoasa(config)# aaa authentication listener http inside port 8888
```
I

```
ciscoasa(config)# access-list 100 ex permit ip user SAMPLE\user1 any any
ciscoasa(config)# access-list 100 ex deny ip user SAMPLE\user2 any any
ciscoasa(config)# access-list 100 ex permit ip user NONE any any 
ciscoasa(config)# access-list 100 ex deny any any 
ciscoasa(config)# access-group 100 in interface inside
ciscoasa(config)# aaa authenticate match 200 inside user-identity
```
### <span id="page-21-0"></span>**VPN Filter Example**

Some traffic might need to bypass the Identity Firewall.

The ASA reports users logging in through VPN authentication or a web portal (cut-through proxy) to the AD Agent, which distributes the user information to all registered ASA devices. Specifically, the IP-user mapping of authenticated users is forwarded to all ASA contexts that include the input interface where HTTP/HTTPS packets are received and authenticated. The ASA designates users logging in through a VPN as belonging the LOCAL domain.

There are two different ways to apply identity firewall (IDFW) rules to VPN users:

- **•** Apply VPN-Filter with bypassing access-list check disabled
- **•** Apply VPN-Filter with bypassing access-list check enabled

### **VPN with IDFW Rule -1 Example**

By default, the **sysopt connection permit-vpn** command is enabled and VPN traffic is exempted from an access list check. To apply interface-based ACL rules for VPN traffic, VPN traffic access list bypassing needs to be disabled.

In this example, if the user logs in from the outside interface, the IDFW rules control which network resources are accessible. All VPN users are to be stored under the LOCAL domain. Therefore, it is only meaningful to apply the rules for LOCAL users or object groups that include LOCAL users.

```
! Apply VPN-Filter with bypassing access-list check disabled
no sysopt connection permit-vpn 
access-list v1 extended deny ip user LOCAL\idfw any 10.0.0.0 255.255.255.0 
access-list v1 extended permit ip user LOCAL\idfw any 20.0.0.0 255.255.255.0 
access-group v1 in interface outside
```
### **VPN with IDFW Rule -2 Example**

By default, the **sysopt connection permit-vpn** command is enabled, with VPN traffic access bypassing enabled. A VPN filter can be used to apply the IDFW rules to the VPN traffic. A VPN filter with IDFW rules can be defined in the CLI username and group policy.

In the example, when user idfw logs in, the user can access network resources in the 10.0.00/24 subnet. However, when user user1 logs in, access to network resources in 10.0.00/24 subnet is denied. Note that all VPN users are stored under the LOCAL domain. Therefore, it is only meaningful to apply the rules for LOCAL users or object groups that include LOCAL users.

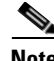

**Note** IDFW rules can only be applied to VPN filters under group policy and are not available in all of the other group policy features.

**! Apply VPN-Filter with bypassing access-list check enabled** 

```
sysopt connection permit-vpn 
access-list v1 extended permit ip user LOCAL\idfw any 10.0.0.0 255.255.255.0 
access-list v2 extended deny ip user LOCAL\user1 any 10.0.0.0 255.255.255.0 
username user1 password QkBIIYVi6IFLEsYv encrypted privilege 0 username user1 attributes
    vpn-group-policy group1 vpn-filter value v2 
username idfw password eEm2dmjMaopcGozT encrypted 
username idfw attributes 
    vpn-group-policy testgroup vpn-filter value v1 
sysopt connection permit-vpn 
access-list v1 extended permit ip user LOCAL\idfw any 10.0.0.0 255.255.255.0 access-list 
v1 extended deny ip user LOCAL\user1 any 10.0.0.0 255.255.255.0 group-policy group1 
internal
group-policy group1 attributes
   vpn-filter value v1
```

```
vpn-tunnel-protocol ikev1 l2tp-ipsec ssl-client ssl-clientless
```
## <span id="page-22-0"></span>**Monitoring the Identity Firewall**

This section includes the following topics:

- [Monitoring AD Agents, page 40-23](#page-22-1)
- [Monitoring Groups, page 40-23](#page-22-2)
- [Monitoring Memory Usage for the Identity Firewall, page 40-23](#page-22-3)
- **•** [Monitoring Users for the Identity Firewall, page 40-24](#page-23-0)

### <span id="page-22-1"></span>**Monitoring AD Agents**

To obtain troubleshooting information for the AD Agent, use one of the following commands:

- **• show user-identity ad-agent**
- **• show user-identity ad-agent statistics**

These commands display the following information about the primary and secondary AD Agents:

- **•** Status of the AD Agents
- **•** Status of the domains
- **•** Statistics for the AD Agents

### <span id="page-22-2"></span>**Monitoring Groups**

To obtain troubleshooting information for the user groups configured for the Identity Firewall, use the **show user-identity group** command.

### <span id="page-22-3"></span>**Monitoring Memory Usage for the Identity Firewall**

To obtain troubleshooting information for memory usage for the Identity Firewall, use the **show user-identity memory** command.

The command displays the memory usage in bytes of various modules in the Identity Firewall:

- **•** Users
- **•** Groups
- **•** User Stats
- **•** LDAP

The ASA sends an LDAP query for the Active Directory groups configured on the Active Directory server. The Active Directory server authenticates users and generates user login security logs.

- **•** AD Agent
- **•** Miscellaneous
- **•** Total Memory Usage

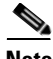

**Note** How you configure the Identity Firewall to retrieve user information from the AD Agent affects the amount of memory used by the feature. You specify whether the ASA uses on-demand retrieval or full download retrieval. Choosing on-demand retrieval has the benefit of using less memory because only users of received packets are queried and stored. For more information, see [Configuring Identity](#page-13-0)  [Options, page 40-14.](#page-13-0)

### <span id="page-23-0"></span>**Monitoring Users for the Identity Firewall**

To obtain troubleshooting information for the AD Agent, enter one of the following commands:

- **• show user-identity user all list**
- **• show user-identity user active user** *domain*\*user-name* **list detail**

These commands display the following information for users:

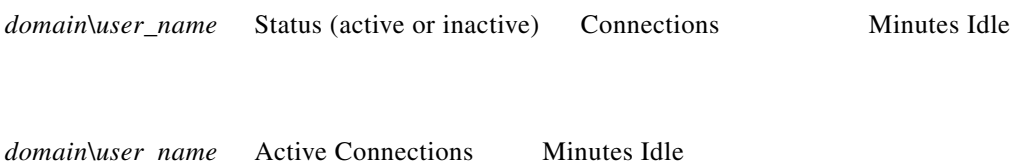

The default domain name can be the real domain name, a special reserved word, or LOCAL. The Identity Firewall uses the LOCAL domain name for all locally defined user groups or locally defined users (users who log in and authenticate by using a VPN or web portal). When the default domain is not specified, the default domain is LOCAL.

The idle time is stored on a per-user basis instead of by the IP address of a user.

If the command **user**-**identity action domain**-**controller**-**down** *domain*\_*name* **disable**-**user**-**identity**-**rule** is configured and the specified domain is down, or if the **user**-**identity action ad**-**agent**-**down disable**-**user**-**identity**-**rule** command is configured and the AD Agent is down, all the logged-in users have the disabled status.

 $\overline{\phantom{a}}$ 

# <span id="page-24-0"></span>**Feature History for the Identity Firewall**

[Table 40-1](#page-24-1) lists the release history for this feature.

<span id="page-24-1"></span> $\overline{7}$ able 40-1 *Table 40-1 Feature History for the Identity Firewall*

| <b>Feature Name</b>      | <b>Releases</b> | <b>Feature Information</b>                                                                                                    |
|--------------------------|-----------------|----------------------------------------------------------------------------------------------------|
| <b>Identity Firewall</b> | 8.4(2)          | The Identity Firewall feature was introduced.                                                                                                    |
|                          |                 | We introduced or modified the following commands:<br>user-identity enable, user-identity default-domain,<br>user-identity domain, user-identity logout-probe,<br>user-identity inactive-user-timer, user-identity<br>poll-import-user-group-timer, user-identity action<br>netbios-response-fail, user-identity user-not-found,<br>user-identity action ad-agent-down, user-identity action<br>mac-address-mismatch, user-identity action<br>domain-controller-down, user-identity ad-agent<br>active-user-database, user-identity ad-agent hello-timer,<br>user-identity ad-agent aaa-server, user-identity update<br>import-user, user-identity static user, dns<br>domain-lookup, dns poll-timer, dns expire-entry-timer,<br>object-group user, show user-identity, show dns, clear<br>configure user-identity, clear dns, debug user-identity. |

п

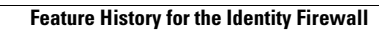

H

 $\mathsf I$